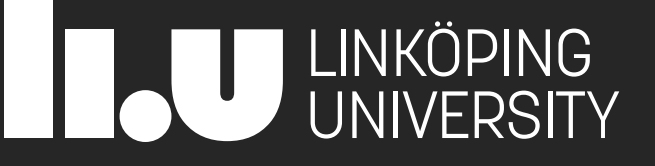

# 729G87 Interaction Programming

Lecture 2 – Intro Web Technologies (JavaScript)

Philipp Hock, PhD philipp.hock@liu.se

# Basic HTML Eco System

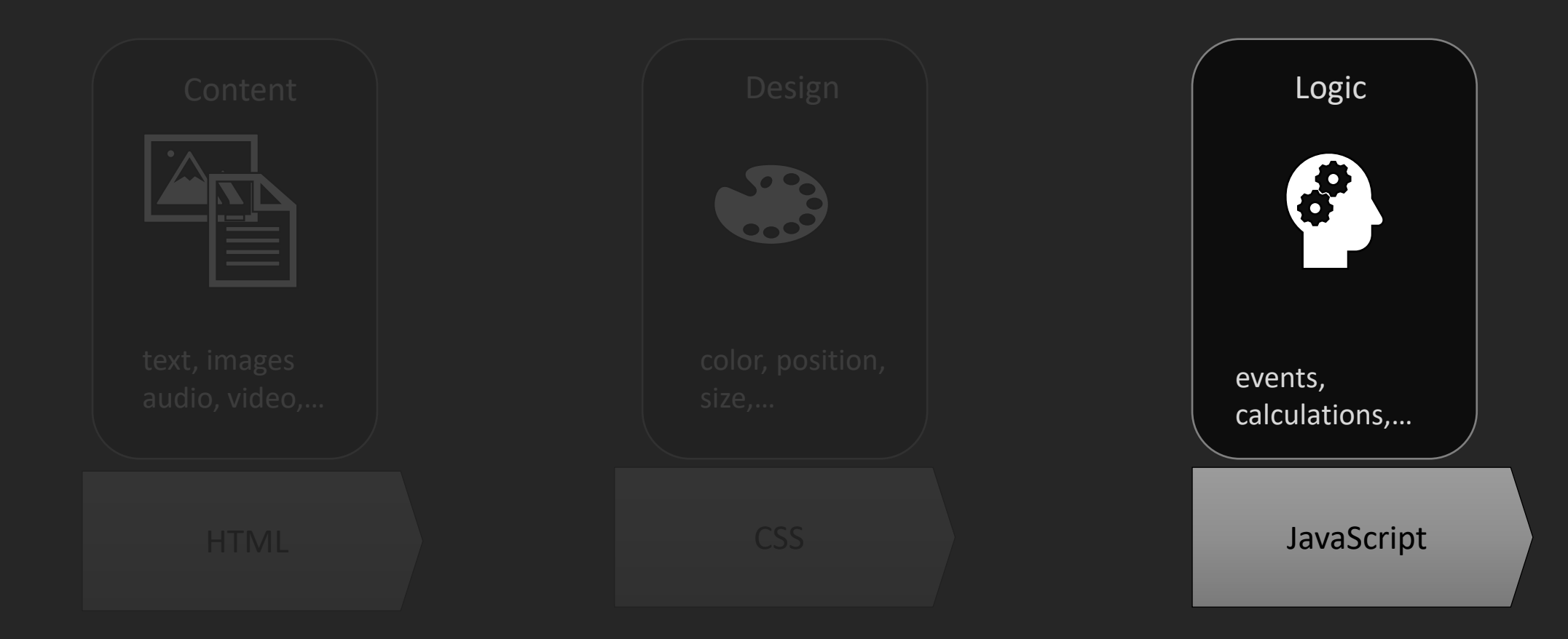

# Learning goals

- You will **not** learn
	- How to code (we assume you already know this to an extend)
	- How to handle basic stuff like loops, if..then..else, functions, etc.
	- Everything about JavaScript
	- Everything you need to complete the assignments
- You will learn
	- Everything to achieve completing the assignments
	- Important aspects about JavaScript
	- **Things not necessary to complete the assignments**
	- Some good practices and pitfalls of JS

# What is JavaScript (JS)

- JavaScript is a programming language that is used in many different applications.
- JavaScript is not Java, they are completely separate things.
- Formally specified as ECMAScript (ISO ISO/IEC 22275:2018)
- First version 1997, current version 2022 (ECMAScript 13)
- http://www.ecma-international.org/publications/standards/Ecma-262.htm
- Programming language features
	- interpreted like Python
	- **E** dynamically typed like Python
	- prototype-based programming (similarities with OOP)

# ECMA Script

**ECMAScript** ([/ˈɛkməskrɪpt/;](https://en.wikipedia.org/wiki/Help:IPA/English) **ES**) [\[1\]](https://en.wikipedia.org/wiki/ECMAScript#cite_note-1) is a standard for scripting languages, including [JavaScript](https://en.wikipedia.org/wiki/JavaScript), JScript, and ActionScript. It is also best known as a JavaScript standard intended to ensure the [interoperability](https://en.wikipedia.org/wiki/Interoperability) of [web pages](https://en.wikipedia.org/wiki/Web_page) across different [web](https://en.wikipedia.org/wiki/Web_browser) [browsers.](https://en.wikipedia.org/wiki/Web_browser)<sup>[\[2\]](https://en.wikipedia.org/wiki/ECMAScript#cite_note-2)</sup> It is standardized by Ecma [International](https://en.wikipedia.org/wiki/Ecma_International) in the document [ECMA-262](https://www.ecma-international.org/publications-and-standards/standards/ecma-262/). ECMAScript is commonly used for [client-side scripting](https://en.wikipedia.org/wiki/Client-side_scripting) on the [World Wide Web](https://en.wikipedia.org/wiki/World_Wide_Web), and it is increasingly being used to write server-side applications and services using **[Node.js](https://en.wikipedia.org/wiki/Node.js)** and other runtime environments.

# Some buzzwords

- High level
- Single threaded
- Garbage collected
- **Just in time compiled**
- Multi-paradigm
- **Dynamically typed**

### Execution environment

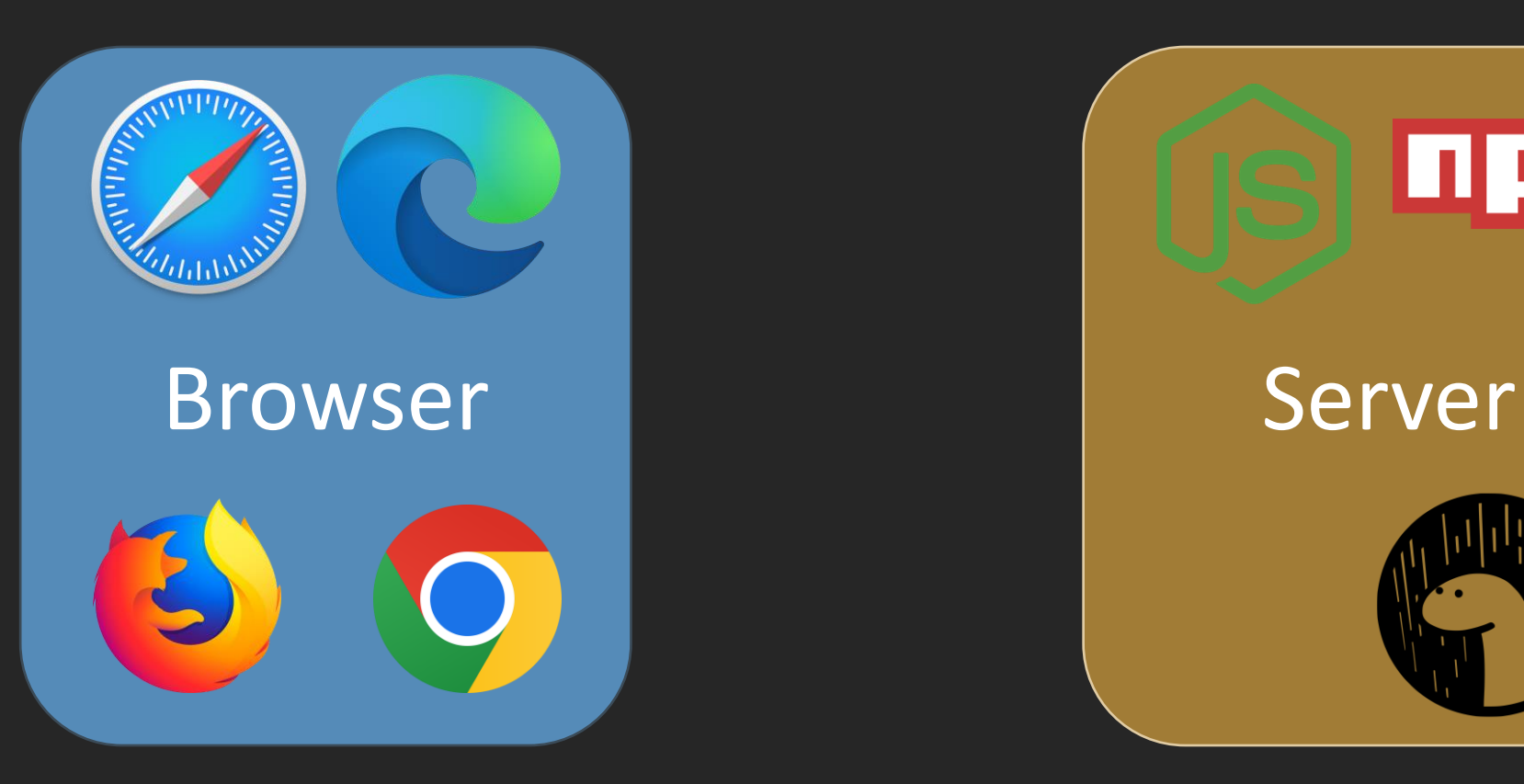

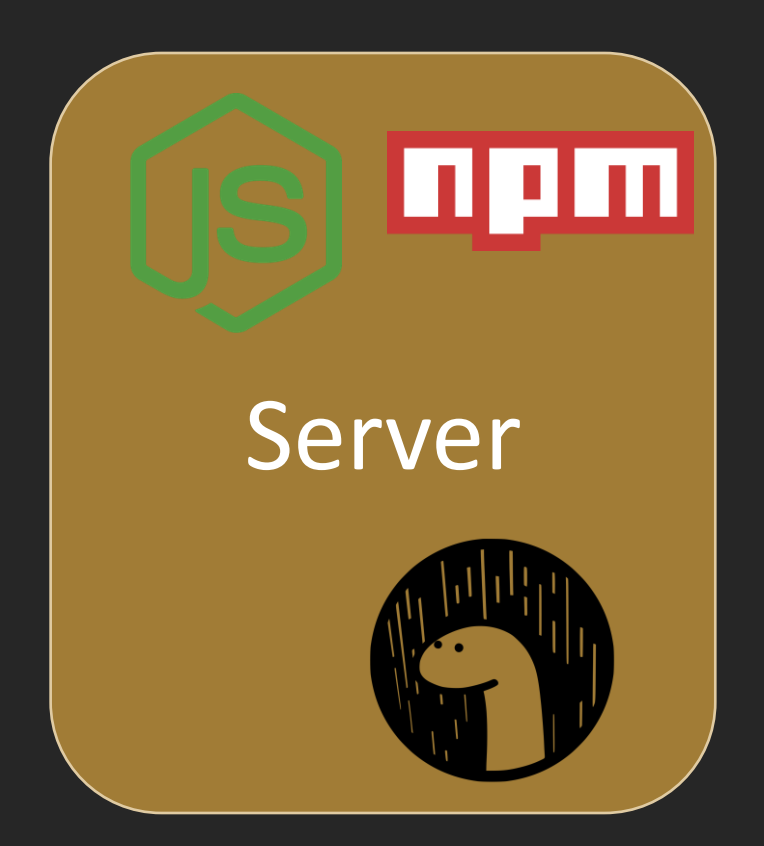

### What can JavaScript?

### ▪ **Manipulate the DOM, i.e.**

- **Change DOM structure**
- **Change the ID of DOM nodes**
- **Change the classes of DOM nodes**
- **Change contents of DOM nodes**
- **Manipulate the CSS**
	- **Add inline CSS to the DOM**
	- **Change the contents of the stylesheet**
- **Capture web browser events**
	- **changes to the web browser window (size, active/not active, URL etc)**
	- **changes originating from input devices: mouse movement, keyboard key presses, single and multitouch events**

# DOs and DON'Ts

- Use JavaScript to
	- 1. Listen for specific web browser events on specific elements in the DOM
	- 2. Change/Create elements in the DOM
	- Send & retrieve information from other resources
- Do not use JavaScript to
	- Validate user input (at least not only JS)
	- Verify credentials
	- Security

# Type system

- JavaScript is a loosely typed language with dynamic type checking.
- Languages with static vs dynamic type checking
- **Example 3 Strongly vs weakly/loosely typed languages**

# Strong vs loose typing

- In general: weak/loose typing **EXPLOSE SET IT CONCRETE:** Less strict rules for datatypes, ■ e.g implicit type conversions
- **E** Strong typing, e.g. Python
- Example: "2"  $1 \rightarrow$  ERROR
- Weak typing, e.g. JavaScript,
- Example in JavaScript: "2"  $1 \rightarrow$  "1"
- **EXPENSION CONVENIENCE VS Safety**

# Static vs dynamic type checking

■ Static type checking: Type checking is done before runtime.

- **Datatype** of the value a variable refers to **cannot** be **changed** during runtime
- **Examples: C, Java**

 $let i = 1$ 

- $i =$  "hello"
- -> error
- **Dynamic type checking: Type checking is done during runtime.** 
	- **Datatype** of the value a variable refers to **can** be **changed** during runtime
	- Examples: Python, JavaScript

 $let i = 1$ 

 $i =$ "hello"

### Hello World: console

//main.js print("hello world")

### Hello World: console

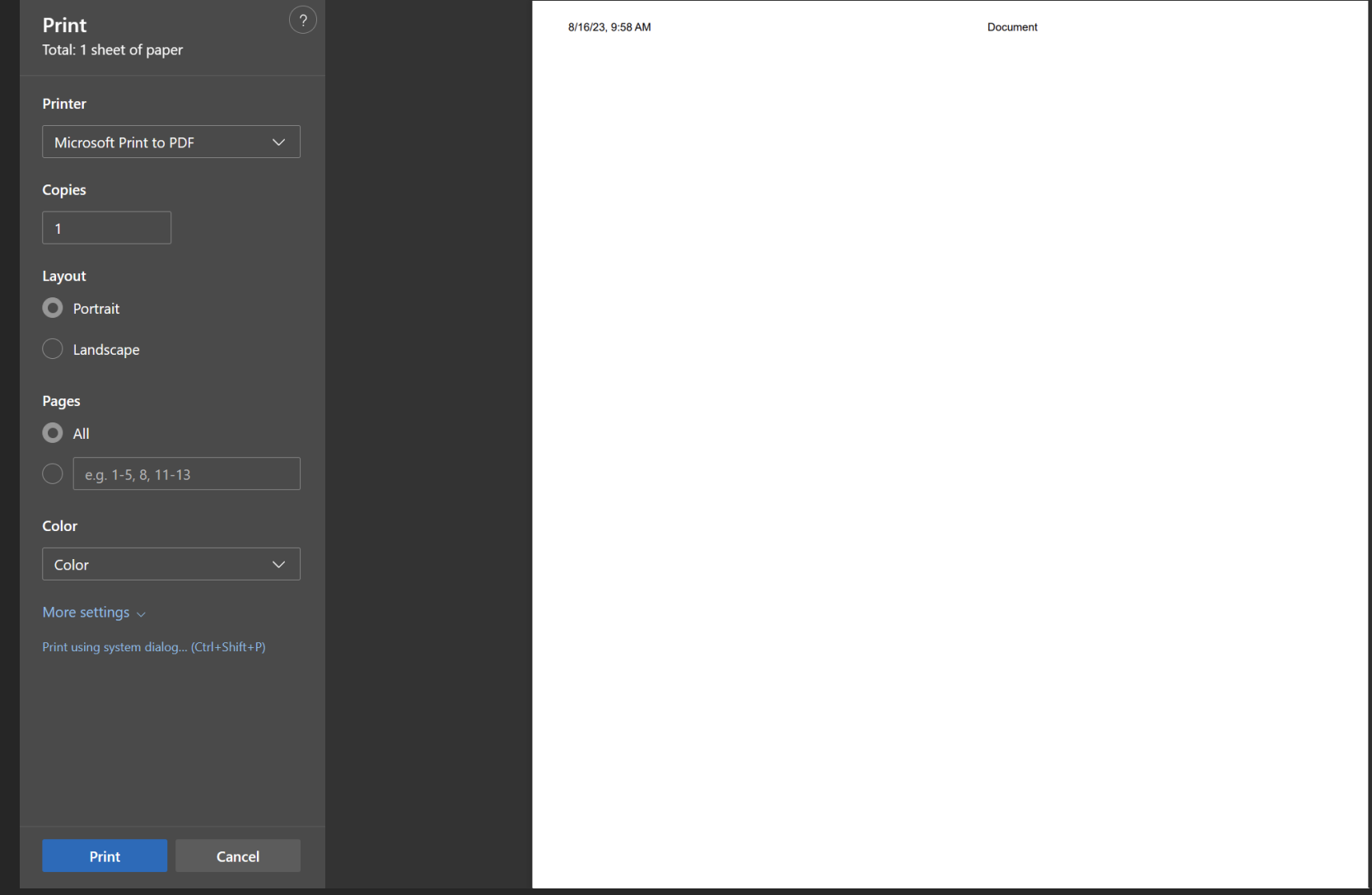

### Hello World: console

//main.js console.log("hello world")

### Developer console

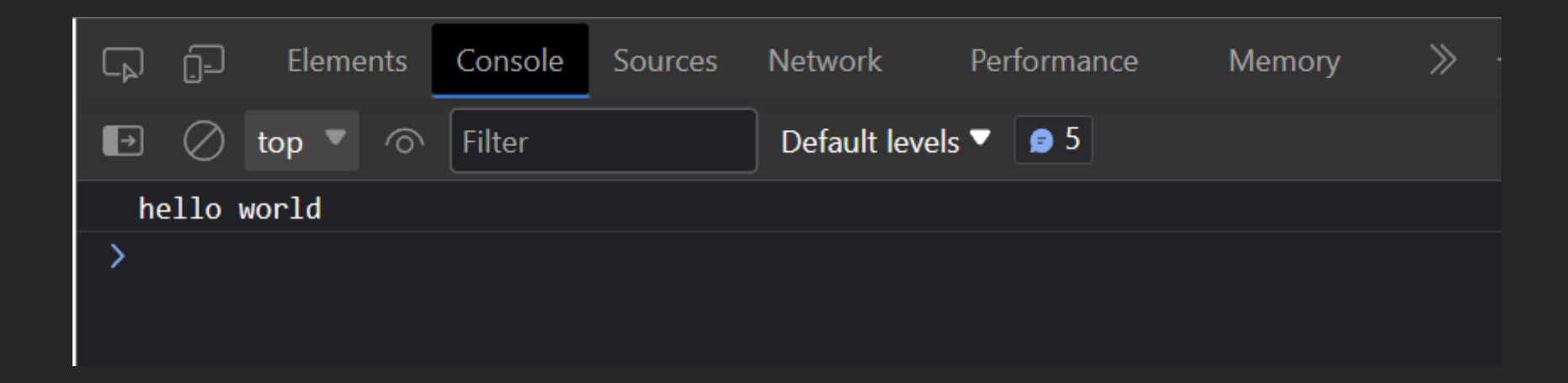

### Developer console

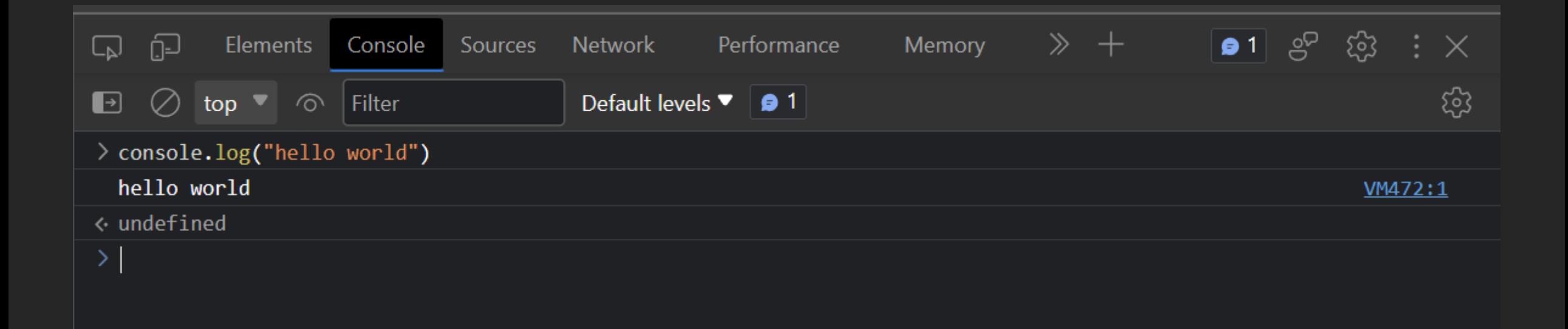

### Hello World: in document

#### //main.js

let helloText = document.createElement("p"); helloText.textContent = "Hello, World!"; document.body.appendChild(helloText);

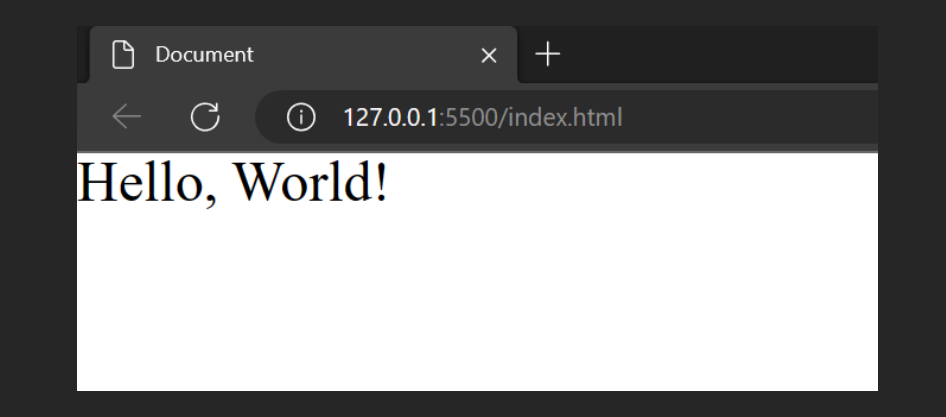

## Hello World: in document

#### <body> <p id="displayHelloWorldHere"></p> </body>

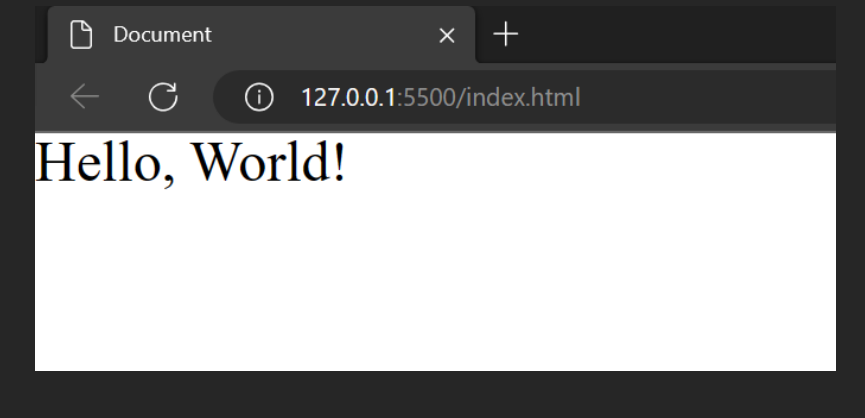

//main.js let helloText = document.querySelector("#displayHelloWorldHere") helloText.textContent = "Hello, World!";

# Hello World: in document (the wrong way)

<body> <p id="displayHelloWorldHere"></p> </body>

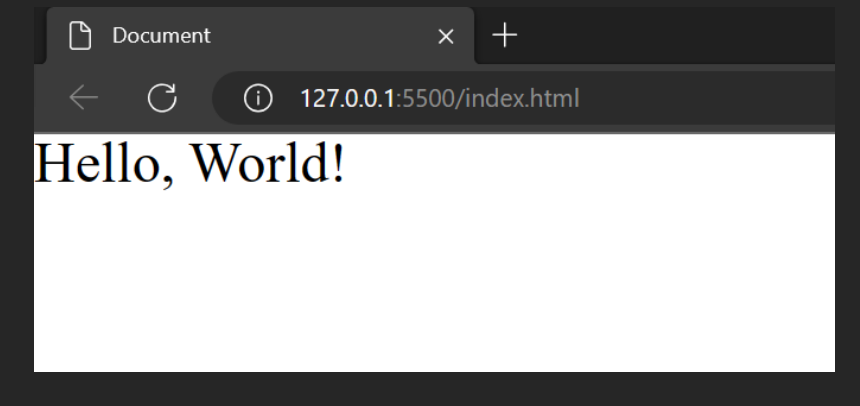

//main.js var helloText = document.getElementById("displayHelloWorldHere") helloText.innerHTML = "Hello, World!";

# Hello World: in document (the wrong way)

//main.js var helloText = document.getElementById("displayHelloWorldHere") helloText.innerHTML = "Hello, World!";

getElementById Old school way to access elements, querySelector supports all CSS selectors

innerHTML

Can insert html-tags. Possible security issue!

helloText.innerHTML = "<s>escape</s>";

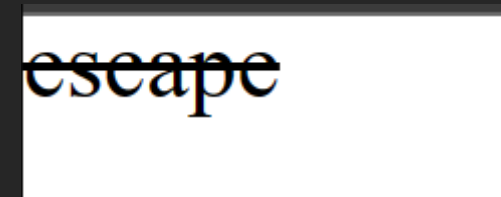

# Import / Execute JS in HTML

```
<!DOCTYPE html>
<html>
<head>
    <title>JavaScript Execution in HTML</title>
</head>
<body>
<!-- Inline JavaScript -->
<script>
    console.log("Inline JavaScript executed");
</script>
```

```
<!-- External JavaScript file -->
<script src="external-script.js"></script>
```
# Multiple source files

```
//greet.js
function sayHello() {
  console.log('Hello from classic JavaScript import!');
}
```
// main.js sayHello();

# Multiple source files

```
<!DOCTYPE html>
<html lang="en">
<head>
    <meta charset="UTF-8">
    <meta name="viewport" content="width=device-width, initial-scale=1.0">
    <title>Classic JavaScript Import Example</title>
</head>
<body>
```

```
<h1>Hello, Classic JavaScript Import!</h1>
<script src="greet.js"></script>
<script src="main.js"></script>
```
</body> </html>

## Modules

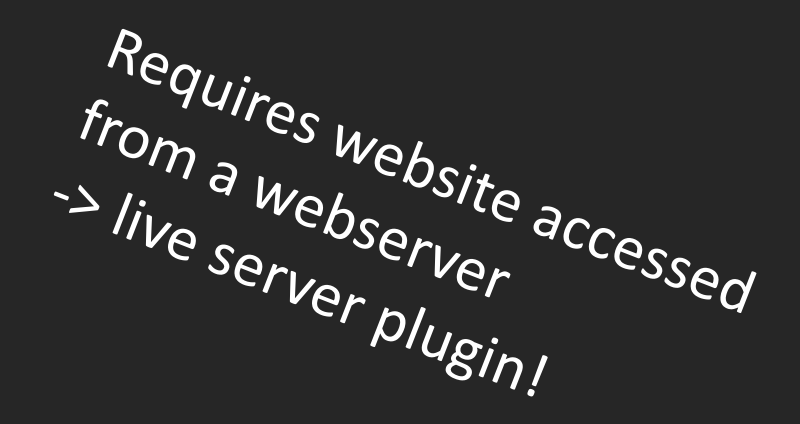

```
<!DOCTYPE html>
<html lang="en">
<head>
    <meta charset="UTF-8">
    <meta name="viewport" content="width=device-width, initial-scale=1.0">
    <title>JavaScript Modules Example</title>
</head>
<body>
    <h1>Hello, JavaScript Modules!</h1>
    <script type="module" src="main.js"></script>
</body>
</html>
```
# Modules

// main.js import { sayHello } from './module.js';

sayHello();

```
// module.js
export function sayHello() {
  console.log('Hello from the module!');
}
```
# Extending our boilerplate

```
<!DOCTYPE html>
<html lang="en">
```

```
<head>
```

```
<meta charset="UTF-8">
<meta name="viewport" content="width=device-width, initial-scale=1.0">
<title>Document</title>
<link rel="stylesheet" href="css/reset.css">
<link rel="stylesheet" href="css/layout.css">
<link rel="stylesheet" href="css/style.css">
```

```
<script type="module" src="js/main.js">
    </script>
</head>
```
<body> </body>

</html>

# Find relatives

- myElement.firstElementChild;
- myElement.lastElementChild;
- myElement.parentElement;
- myElement.nextElementSibling;
- myElement.previousElementSibling;
- myElement.querySelector();
- myElement.closest('.header')

### let and var

var  $b = 2$ ; var  $b = 3$ ; let  $a = 1$ ; let  $a = 4$ ;

Cannot redeclare block-scoped variable 'a'. ts(2451) let a: number View Problem (Alt+F8) No quick fixes available

### let and var

```
var x = 1;
if
(
x === 
1) {
    var x = 2;console
.log
(
x);
    // output: 2
}
```
console .log ( x); // output: 2

### let and var

```
let x = 1;
if
(
x === 
1) {
    let
x = 
2
;
    console
.log
(
x);
    // output: 2
}
```
console .log ( x); // output: 1

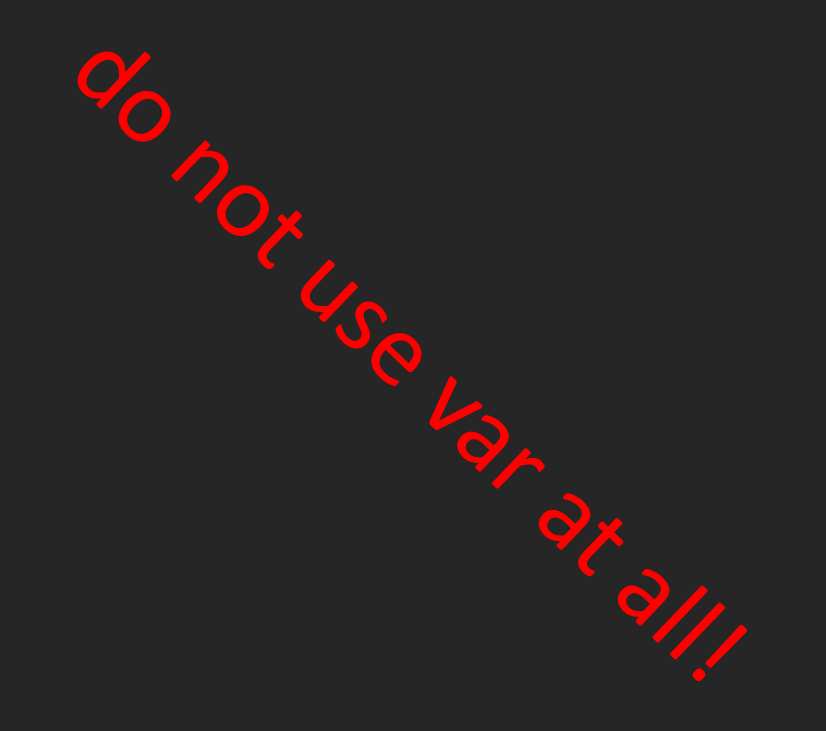

# Delay execution

```
<!DOCTYPE html>
<html lang="en">
<head><meta charset="UTF-8">
    <meta name="viewport" content="width=device-width, initial-scale=1.0">
    <title>Document</title>
    \xiscript src="js/main.js" >
    </script>
</head>
<body><div id ="displayHelloWorldHere"></div>
</body>
</html>
```
TOILED INCREASE OF EXERCIT CELLUL CONTENTEERS FEBRUARY THOU CHOOL ▶Uncaught TypeError: Cannot set properties of null (setting 'innerText') ◙ at main.js:3:21  $\mathcal{E}$ 

# Delay execution

```
<script src="js/main.js" defer>
<script>
```

```
<script src="js/main.js" type="module">
</script>
```
## Hello, World!

# Delay execution

```
<!DOCTYPE html>
<html lang="en">
```

```
<head>
```

```
<meta charset="UTF-8">
    <meta name="viewport" content="width=device-width, initial-scale=1.0">
    <title>Document</title>
    <link rel="stylesheet" href="css/reset.css">
    <link rel="stylesheet" href="css/layout.css">
    <link rel="stylesheet" href="css/style.css">
    <script type="module" src="js/main.js">
    </script>
</head>
<body>
    <p id="displayHelloWorldHere"></p>
```

```
</body>
```

```
</html>
```
# Delay execution: events

//main.js

```
document.addEventListener("DOMContentLoaded", (event)=>{
  let helloText = document.querySelector("#displayHelloWorldHere")
 helloText.textContent = "Hello world";
```
})

### Events

<body> <button>Press Me</button> </body>

document.querySelector("button").addEventListener("click", (event)=>{ alert("hello") });

### Events

<!DOCTYPE html> <html lang="en">

#### <head>

```
<meta charset="UTF-8">
<meta name="viewport" content="width=device-width, initial-scale=1.0">
<title>Document</title>
<link rel="stylesheet" href="css/reset.css">
<link rel="stylesheet" href="css/layout.css">
<link rel="stylesheet" href="css/style.css">
<script src="js/main.js" >
</script>
```
</head>

```
<body>
    <button onclick="hello();">Press Me</button>
</body>
```
//main.js function hello(){ alert("hello") };

#### $\overline{\langle}$ /html>

### Even this works (don't do this)

<button onclick="console.log('hello');">Press Me</button>

# Event handling

// An event handler function only receives an Event object as an argument. // The Event object contains information about the event (more on this later) function handleEvent(event) {

```
// code for handling event
```
}

element.addEventListener('click', handleEvent)

# Event handling

```
// If we want to pass specific arguments to our event handler function,
// we can wrap it using an anonymous function
function handleOtherEvent(event, param1, param2 ...) {
 // code for handling event
}<br>}
```

```
element.addEventListener('click', (event) => {
 handleOtherEvent(event, "argument1", "argument2", ...)
});
```
Event bubbling <https://www.w3.org/TR/uievents/images/eventflow.svg>

```
<body>
    <button>hello</button>
```

```
</body>
<script>
    document.querySelector("html").addEventListener("click", (e)=>{
        console.log("click on html");
    });
    document.querySelector("button").addEventListener("click", (e)=>{
        console.log("click on button");
    });
</script>
                               click on button
</html>click on html
```
Event bubbling <https://www.w3.org/TR/uievents/images/eventflow.svg>

```
<body>
    <button>hello</button>
```

```
</body>
<script>
    document.querySelector("html").addEventListener("click", (e)=>{
        console.log("click on html");
    });
    document.querySelector("button").addEventListener("click", (e)=>{
        console.log("click on button");
        e.stopPropagation();
    });
```
</script>

click on button

</html>

# Event bubbling <https://www.w3.org/TR/uievents/images/eventflow.svg>

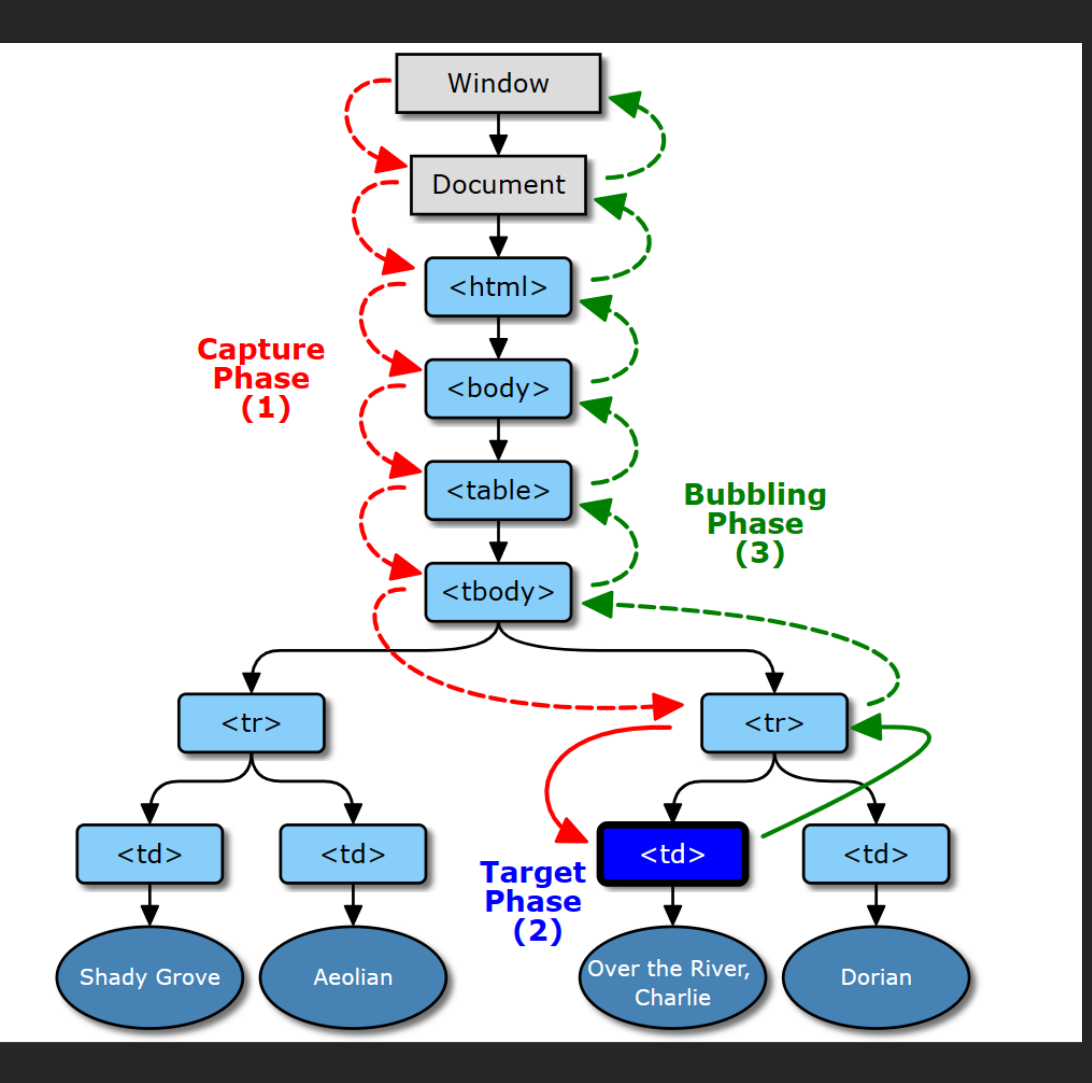

#### <https://codepen.io/Philipp-Hock/pen/jOXOBWV>

### Data-Attribute

```
\langlediv class="box"
   data-info="This is a data attribute example.">
```
Hover over this box to see the data attribute value.

 $\langle$ div>

```
const box = document.querySelector('.box');
box.addEventListener('click'
, function(e) {
                console.log(e.target.dataset['infoElem'])
                console.log(e.target.dataset.infoElem)
});
```
# Data -Attribute

[https://codepen.io/Philipp](https://codepen.io/Philipp-Hock/pen/OJrJppy) -Hock/pen/OJrJppy

Click this box to see the data

#### Console

"This is a data attribute example."

"This is a data attribute example."

### Data-Attribute

```
\langlediv class="box"
   data-info="This is a data attribute example.">
  Hover over this box to see the data attribute value.
\langlediv>
```

```
const box = document.querySelector('.box');
box.addEventListener('mouseover'
, function() {
  const dataInfo = this.getAttribute('data-info');
  alert(dataInfo);
});
```
# Classes

### **There are different kind of classes**

### ■ Classes in an Object Oriented way

```
class Person {
  constructor(name, age) {
    this.name = name;
    this.age = age;
  }
}
```
■ HTML classes for css/js

```
<div class
="wrapper"
>
```
 $\langle$ /div $\rangle$ 

■ They have nothing in common

# Classlist

- element.classList.add("classname")
- element.classList.remove("classname")
- element.classList.replace("oldclass", "newclass")
- element.classList.toggle("classname")

# Inline Style

■ Inline styles are styles written using the HTML elements style attribute, e.g. <p style="font-weight: bold">Hello!</p>

- Read or set inline CSS property
- element.style.PROPERTY = String
- PROPERTY should be written in camelCase, e.g. element.style.backgroundColor = 'lightblue' element.style.display = 'none'
- Remove inline CSS property

element.style.removeProperty(property-name : String)

property-name should be written hyphenated, e.g.

element.style.removeProperty('background-color")

# **Objects**

```
const myObj = {
  value: 10,
 display: function(){
   return this.value;
  }
}
```
console.log(myObj.display())

### Classes

```
class MyObj
{
  constructor
(value) {
    this.value
= value
;
  }
 display() {
    return this.value
;
  }
}
const myInstance
= new MyObj
(10);
```
console .log (myInstance .display());

### Classes

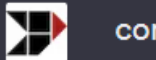

Y

convert into a class:

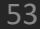

const myObj =  $\{$ value: 10, display: function(){ return this.value;

console.log(myObj.display())

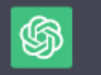

#### Sure! Here's the equivalent code using a class:

#### $0 0 0 0$

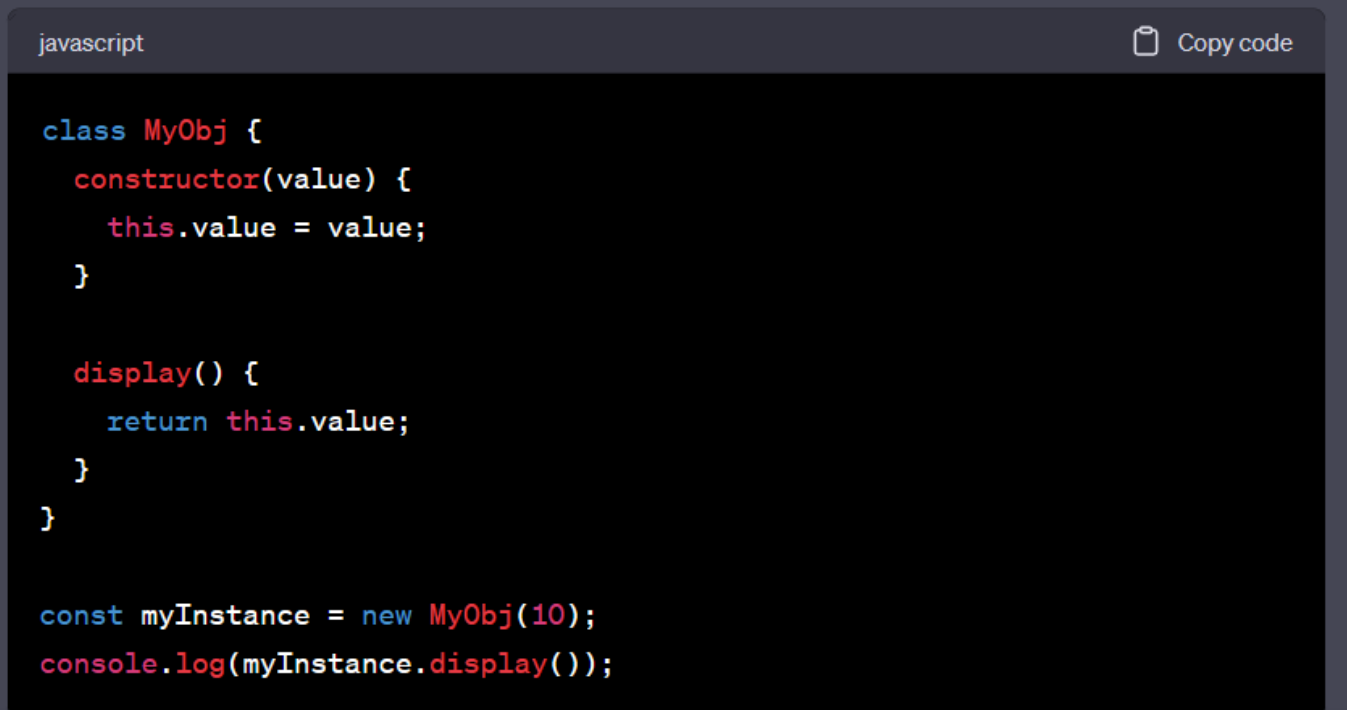

# Arrow functions vs function()

<https://www.freecodecamp.org/news/the-difference-between-arrow-functions-and-normal-functions/>

function classicFunction(){

let arrowFunction =  $() \Rightarrow \{$ 

}

}

# Arrow functions vs function()

<https://www.freecodecamp.org/news/the-difference-between-arrow-functions-and-normal-functions/>

```
const classicFunctionObj = {
  value: 10,
  display: function(){console.log(this.value)}
}
```

```
classicFunctionObj.display();
// displays 10
```

```
const arrowFuncObj = {
 value: 10,
 display: ()=>{console.log(this.value)}
}
```

```
arrowFuncObj.display();
// displays undefined
```
with arrow functions there are no binding of this . In regular functions the this keyword represented the object that called the function

# **String literals**

```
const count = 5;
const square = (v)=>v*v;
```
console.log(`the square of \${count} is \${square(count)}`);

```
// output: the square of 5 is 25
```
### semicolon or not?

const count =  $5$ ; const square =  $(v)$ =>v\*v;

console.log(`the square of \${count} is \${square(count)}`);

```
// output: the square of 5 is 25
```
const count = 5 const square =  $(v)$ =>v\*v

console.log(`the square of \${count} is \${square(count)}`)

```
// output: the square of 5 is 25
```
### Creating Elements

■ Create new elements using

document.createElement(elementName : String)

- Add it to the DOM using e.g.
	- parentElement.append(newElement) add newElement as last child of parentElement ■ siblingElement.before(newElement)

insert newElement before siblingElement

■ Remove an element

element.remove()

### Forms

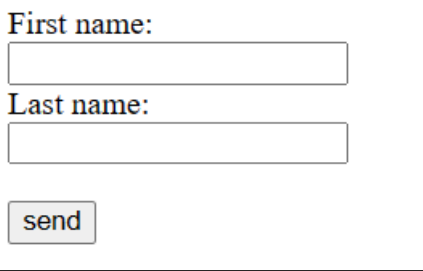

<form> <label for="fname">First name:</label><br> <input type="text" id="fname" name="fname"><br> <label for="lname">Last name:</label><br> <input type="text" id="lname" name="lname"><br><br> <input type="submit" value="send"> </form>

</body>

<body>

### Forms

- **Often used to enter data that is to be submitted to a server.**
- <form> element (parent) contains the form e.g. labels, text fields, checkboxes (children)
- $\blacksquare$  form children have a name attribute that are used to identify them when the form is submitted
- $\blacksquare$  form children can also have an id which is used e.g. to identify them within the DOM
- name attribute and id attribute can be the same, but do not have to
- $\blacksquare$  be the same

### HTML Form elements

- <input>: Basic input element for various data types (text, password, number, etc.).
- <textarea>: Multi-line text input area.
- <select>: Dropdown menu for selecting options.
- <button>: Clickable button for triggering actions.
- <label>: Text label associated with form controls.

# HTML Input Types

- type="radio": Select one option from a group.
- type="checkbox": Select multiple options from a group.
- type="file": Upload files from user's device.
- type="submit": Submit the form data to a server.
- type="reset": Reset form elements to default values.
- type="hidden": Store data on the form without displaying it.
- type="date": Input for date selection.
- type="email": Input for email addresses.
- type="url": Input for website URLs.

▪ …

- type="color": Input for selecting colors.
- type="range": Slider input for selecting numeric values within a range.
- type="search": Input for search queries.
- type="password": Conceals the characters

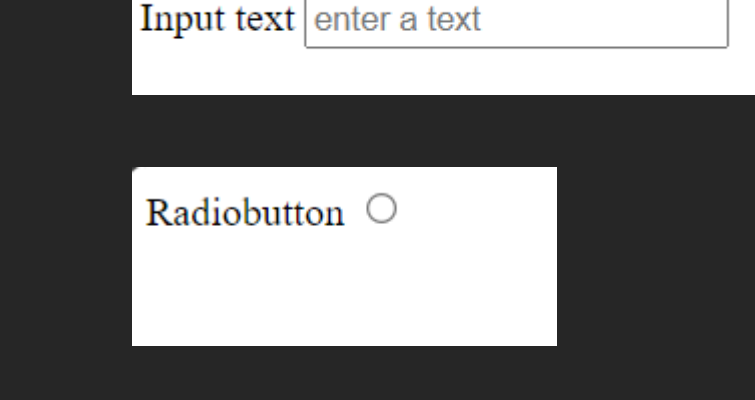

### Interaction with JS

- Each HTML element has a corresponding JavaScript WebAPI interface (a class for each element type)
- E.g. <select> elements correspond to objects with the HTMLSelectElement interface.
	- <https://developer.mozilla.org/en-US/docs/Web/API/HTMLSelectElement>
- There we can e.g. find out that events that HTMLSelectElement elements can fire are change and input.
- We can also find out that HTMLSelectElement object have the property value that we can read to get the selected option

### JS Form Example

```
<form id="fruitForm">
    <select id="fruitSelect">
        <option value="apple">Apple</option>
        <option value="banana">Banana</option>
        <option value="orange">Orange</option>
        <option value="grape">Grape</option>
    </select>
</form>
```

```
<p id="message"></p>
```
# JS Form Example

<https://codepen.io/Philipp-Hock/pen/oNJNGYj>

```
<script>
    const fruitSelect = document.getElementById('fruitSelect');
    const messageElement = document.getElementById('message');
   fruitSelect.addEventListener('change', function () {
       const selectedOption = fruitSelect.options[fruitSelect.selectedIndex];
        const selectedFruit = selectedOption.value;
       let message = ';
        messageElement.textContent = `You selected ${selectedOption.value} ;
   });
                       Select a Fruit:
</script>
```
Banana v

You selected banana

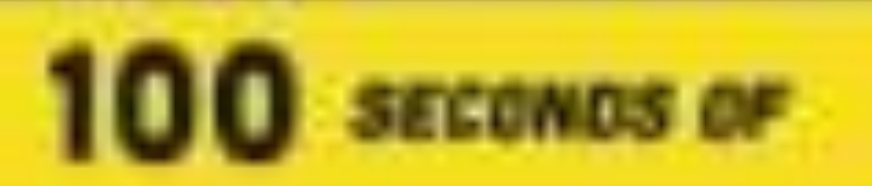

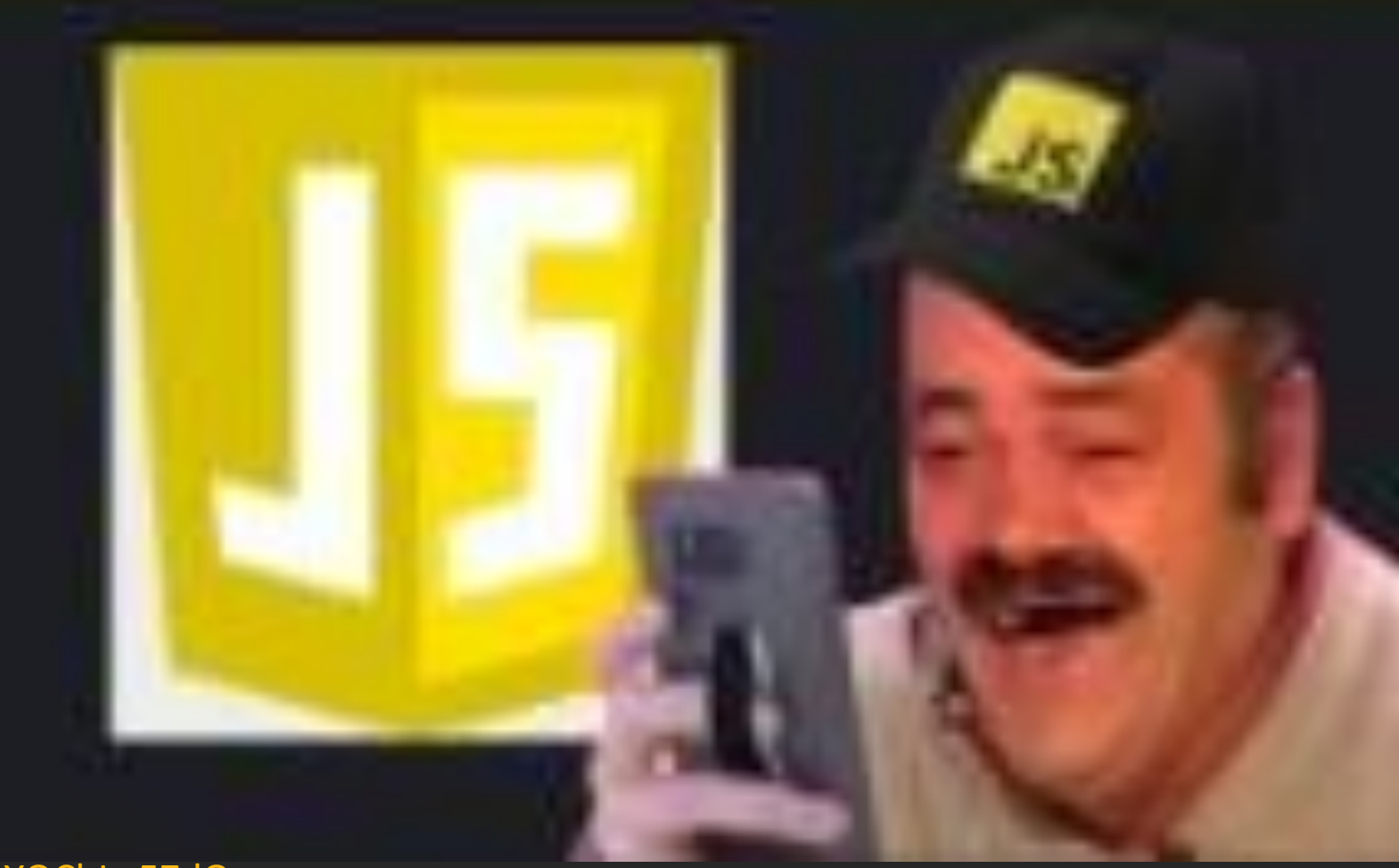

### **The JavaScript Survival Guide**

https://www.youtube.com[/watch?v=9emXNzqCKyg](https://www.youtube.com/watch?v=9emXNzqCKyg)

[https://dev.to/novu/10-github-repositories-to-achieve](https://dev.to/novu/10-github-repositories-to-achieve-javascript-mastery-50hk)[javascript-mastery-50hk](https://dev.to/novu/10-github-repositories-to-achieve-javascript-mastery-50hk)